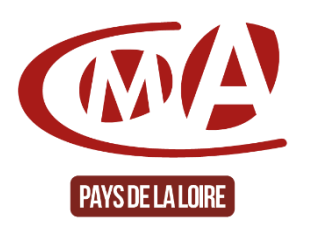

## **Plateforme de services de la Chambre de Métiers et de l'Artisanat des Pays de la Loire Guide « Comment supprimer son compte client »**

*Nota : Pour des raisons de protections des données personnelles(RGPD), la Chambre de Métiers et de l'Artisanat des Pays de la Loire n'est pas autorisée à supprimer un compte client de la plateforme de services. Seul le client peut le faire. Voici la procédure.*

## **Procédure**

1. Connectez-vous à votre compte client : Renseigner l'adresse de la plateforme : « **<https://www.artisanatpaysdelaloire.fr/>** » puis « cliquer sur « **accédez à votre compte** »

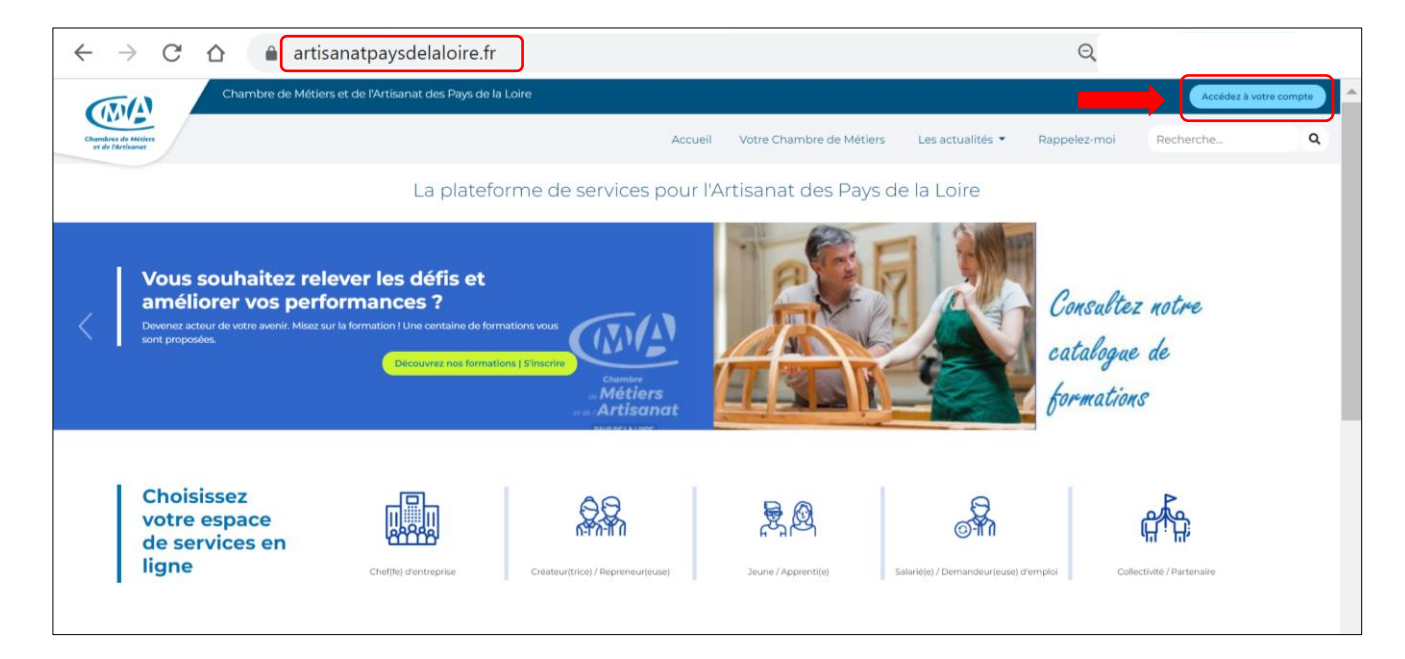

Ou **[cliquer ici](https://www.artisanatpaysdelaloire.fr/account-access)** pour un accès direct

2. Sur la partie « **Je me connecte** », Renseigner votre « **e-mail** » et « **mot de passe** » Puis cliquer sur « **se connecter** »

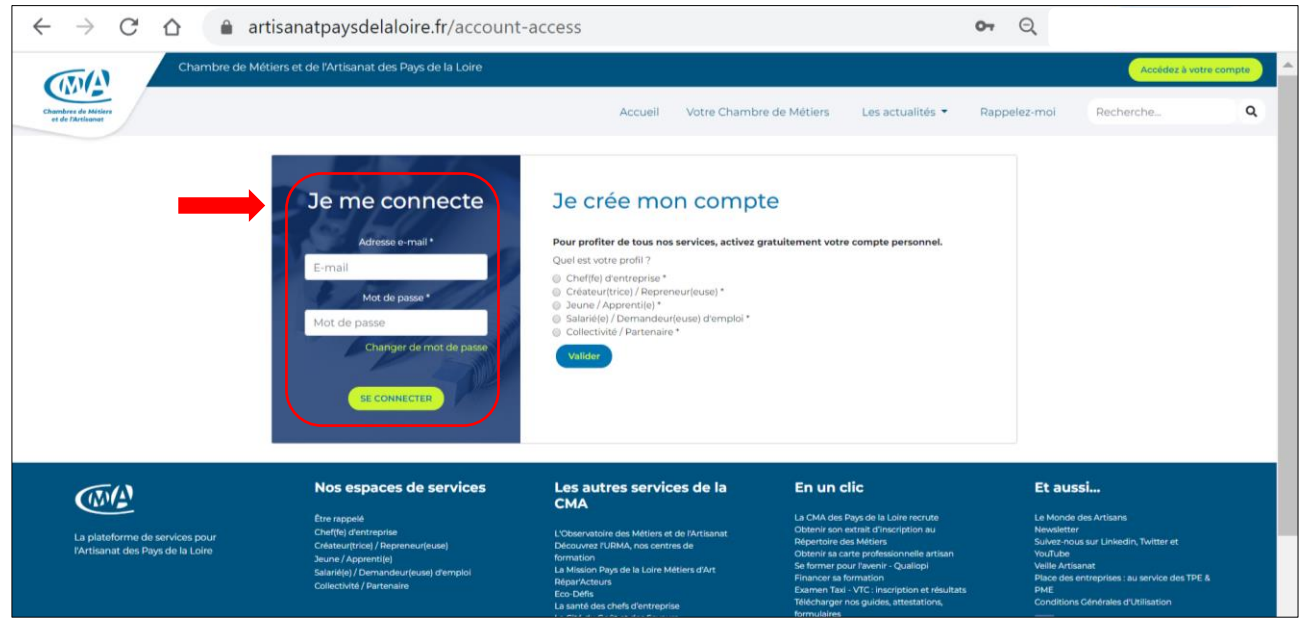

## 3. Vous êtes connecté.e sur « **votre espace** »

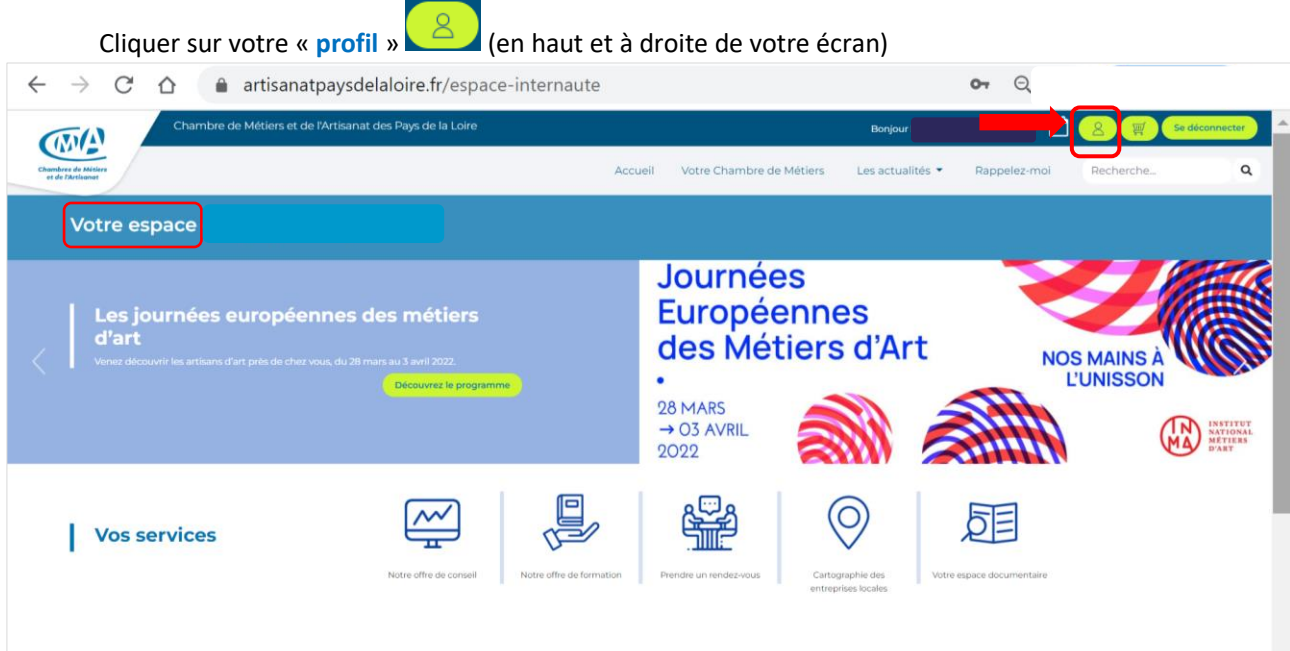

4. Vous êtes connecté.e sur « **mon profil** » Cliquer sur « **modifier** » mes informations

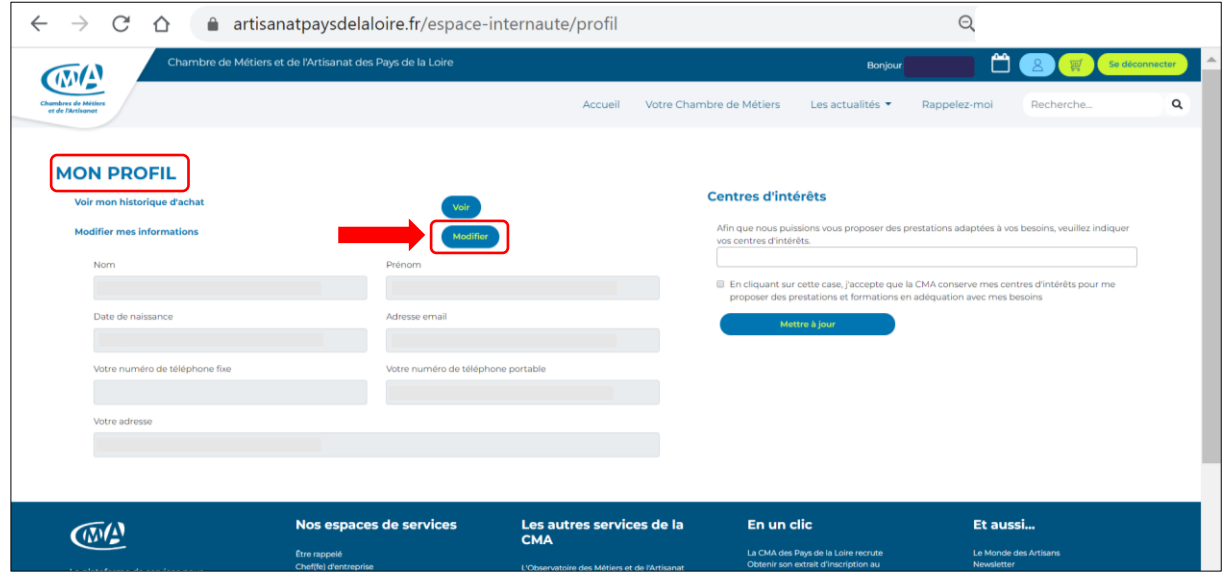

5. Déplacez-vous en page de la page « **Mon profil** », pour arriver à la rubrique « **supprimer mon compte** » **Renseigner les champs** puis « **valider** »

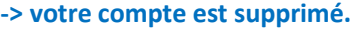

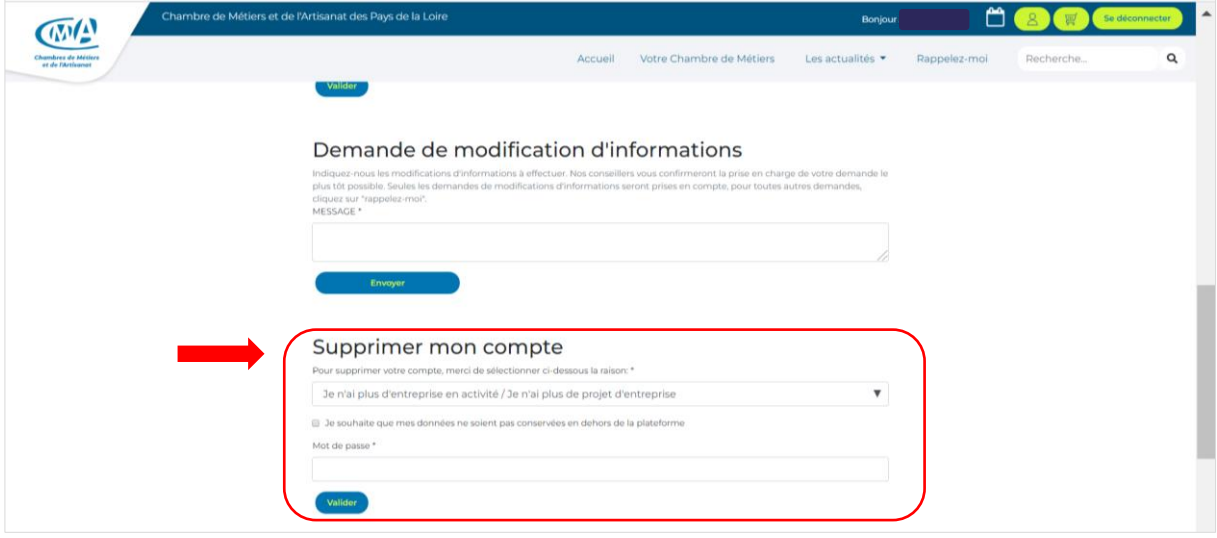

6. Vous pourrez à tout moment créer un nouveau compte.